# **H5Z-ZFP Documentation**

*Release 0.6.0*

**H5Z-ZFP**

**May 28, 2019**

### **Contents**

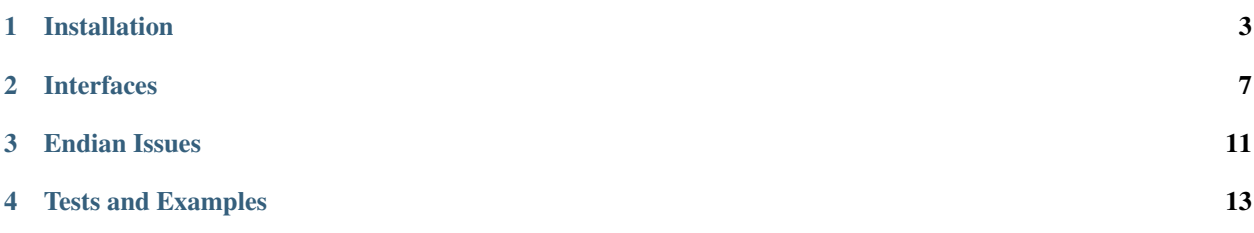

[H5Z-ZFP](https://github.com/LLNL/H5Z-ZFP) is a compression filter for [HDF5](https://support.hdfgroup.org/HDF5/doc/index.html) using the [ZFP compression library,](http://computation.llnl.gov/projects/floating-point-compression) supporting lossy compression of floating point and integer data to meet bitrate, accuracy, and/or precision targets. The filter uses the [registered](https://support.hdfgroup.org/services/filters.html#zfp) [HDF5](https://support.hdfgroup.org/HDF5/doc/index.html) filter ID, 32013. It supports single and double precision floating point and integer data *chunked* in 1, 2 or 3 dimensions. The filter will function on datasets of more than 3 dimensions, albiet at the probable expense of compression performance, as long as the chunking is such that no more than 3 dimensions of a chunk are non-unity.

Contents:

### Installation

### <span id="page-6-0"></span>**1.1 Installing via Spack**

The [HDF5](https://support.hdfgroup.org/HDF5/doc/index.html) and [ZFP](https://computation.llnl.gov/projects/floating-point-compression) libraries and the [H5Z-ZFP](https://github.com/LLNL/H5Z-ZFP) plugin are all now part of the [Spack](https://spack.io) package manager. If you already have [Spack](https://spack.io) installed, the easiest way to install [H5Z-ZFP](https://github.com/LLNL/H5Z-ZFP) is to simply use the Spack command spack install h5z-zfp. If you do not have [Spack](https://spack.io) installed, it is very easy to install.

```
git clone https://github.com/llnl/spack.git
. spack/share/spack/setup-env.sh
spack install h5z-zfp
```
If you wish to include support for Fortran callers

```
spack install h5z-zfp+fortran
```
Note that these commands will build [H5Z-ZFP](https://github.com/LLNL/H5Z-ZFP) and all of its dependencies including the [HDF5](https://support.hdfgroup.org/HDF5/doc/index.html) library (as well as a number of other dependencies you may not initially expect. Be patient and let the build complete). In addition, by default, [Spack](https://spack.io) installs packages to directory *hashes within* the cloned [Spack](https://spack.io) repository's directory tree, \$spack/ opt/spack. You can find the resulting installed [HDF5](https://support.hdfgroup.org/HDF5/doc/index.html) library with the command spack find -vp hdf5 and your resulting H5Z-ZFP plugin installation with the command spack find -vp h5z-zfp. If you wish to exercise more control over where [Spack](https://spack.io) installs things, have a look at [configuring Spack](https://spack.readthedocs.io/en/latest/config_yaml.html#install-tree)

### **1.2 Prerequisites**

- [ZFP Library](http://computation.llnl.gov/projects/floating-point-compression/download/zfp-0.5.0.tar.gz) (or from [Github\)](https://github.com/LLNL/zfp)
- [HDF5 Library](https://support.hdfgroup.org/ftp/HDF5/current/src/hdf5-1.8.17.tar.gz)
- [H5Z-ZFP filter plugin](https://github.com/LLNL/H5Z-ZFP)

#### **1.2.1 Compiling ZFP**

- There is a Config file in top-level directory of the [ZFP](https://computation.llnl.gov/projects/floating-point-compression) distribution that holds make variables the [ZFP](https://computation.llnl.gov/projects/floating-point-compression) Makefiles use. By default, this file is setup for a vanilla GNU compiler. If this is not the appropriate compiler, edit Config as necessary to adjust the compiler and compilation flags.
- An important flag you will need to adjust in order to use the [ZFP](https://computation.llnl.gov/projects/floating-point-compression) library with this [HDF5](https://support.hdfgroup.org/HDF5/doc/index.html) filter is the BIT\_STREAM\_WORD\_TYPE CPP flag. To use [ZFP](https://computation.llnl.gov/projects/floating-point-compression) with [H5Z-ZFP,](https://github.com/LLNL/H5Z-ZFP) the ZFP library must be compiled with BIT\_STREAM\_WORD\_TYPE of uint8. Typically, this is achieved by including a line in Config of the form DEFS += -DBIT\_STREAM\_WORD\_TYPE=uint8. If you attempt to use this filter with a [ZFP](https://computation.llnl.gov/projects/floating-point-compression) library compiled differently from this, the filter's can\_apply method will always return false. This will result in silently ignoring an [HDF5](https://support.hdfgroup.org/HDF5/doc/index.html) client's request to compress data with [ZFP.](https://computation.llnl.gov/projects/floating-point-compression) Also, be sure to see *[Endian Issues](#page-14-0)*.
- After you have setup Config, simply run make and it will build the [ZFP](https://computation.llnl.gov/projects/floating-point-compression) library placing the library in a lib sub-directory and the necessary include files in inc sub-directory.
- For more information and details, please see the [ZFP README.](https://github.com/LLNL/zfp/blob/master/README.md)

#### **1.2.2 Compiling HDF5**

- If you want to be able to run the fortran tests for this filter, [HDF5](https://support.hdfgroup.org/HDF5/doc/index.html) must be configured with *both* the --enable-fortran and --enable-fortran2003 configuration switches. Otherwise, any vanilla installation of [HDF5](https://support.hdfgroup.org/HDF5/doc/index.html) is acceptable.
- The Fortran interface to this filter *requires* a Fortran 2003 compiler because it uses ISO\_C\_BINDING to define the Fortran interface.

### **1.3 Compiling H5Z-ZFP**

[H5Z-ZFP](https://github.com/LLNL/H5Z-ZFP) is designed to be compiled both as a standalone [HDF5](https://support.hdfgroup.org/HDF5/doc/index.html) *plugin* and as a separate *library* an application can explicitly link. See *[Plugin vs. Library Operation](#page-12-0)*.

Once you have installed the prerequisites, you can compile [H5Z-ZFP](https://github.com/LLNL/H5Z-ZFP) using a command-line. . .

```
make [FC=<Fortran-compiler>] CC=<C-compiler>
   ZFP_HOME=<path-to-zfp> HDF5_HOME=<path-to-hdf5>
   PREFIX=<path-to-install>
```
where  $\epsilon$  path-to-zfp> is a directory containing [ZFP](https://computation.llnl.gov/projects/floating-point-compression) inc and lib dirs and  $\epsilon$  path-to-hdf5> is a directory containing [HDF5](https://support.hdfgroup.org/HDF5/doc/index.html) include and lib dirs. If you don't specify a C compiler, it will try to guess one from your path. Fortran compilation is optional. If you do not specify a Fortran compiler, it will not attempt to build the Fortran interface.

The Makefile uses GNU Make syntax and is designed to work on OSX and Linux. The filter has been tested on gcc, clang, xlc, icc and pgcc compilers and checked with valgrind.

The command make help will print useful information about various make targets and variables. make check will compile everything and run a handful of tests.

If you don't specify a PREFIX, it will install to ./install. The installed filter will look like. . .

```
$(PREFIX)/include/{H5Zzfp.h,H5Zzfp_plugin.h,H5Zzfp_props.h,H5Zzfp_lib.h}
$(PREFIX)/plugin/libh5zzfp.{so,dylib}
$(PREFIX)/lib/libh5zzfp.a
```
where  $\frac{1}{2}$  (PREFIX) resolves to whatever the full path of the installation is.

To use the installed filter as an [HDF5](https://support.hdfgroup.org/HDF5/doc/index.html) *plugin*, you would specify, for example, setenv HDF5\_PLUGIN\_PATH \$(PREFIX)/plugin

### **1.4 H5Z-ZFP Source Code Organization**

The source code is in two separate directories

- src includes the [ZFP](https://computation.llnl.gov/projects/floating-point-compression) filter and a few header files
	- H5Zzfp\_plugin.h is an optional header file applications *may* wish to include because it contains several convenient macros for easily controlling various compression modes of the [ZFP](https://computation.llnl.gov/projects/floating-point-compression) library (*rate*, *precision*, *accuracy*, *expert*) via the *[Generic Interface](#page-10-1)*.
	- H5Zzfp\_props.h is a header file that contains functions to control the filter using *temporary [Properties](#page-11-0) [Interface](#page-11-0)*. Fortran callers are *required* to use this interface.
	- H5Zzfp\_lib.h is a header file for applications that wish to use the filter explicitly as a library rather than a plugin.
	- H5Zzfp.h is an *all-of-the-above* header file for applications that don't care too much about separating out the above functionalities.
- test includes various tests. In particular test\_write.c includes examples of using both the *[Generic In](#page-10-1)[terface](#page-10-1)* and *[Properties Interface](#page-11-0)*. In addition, there is an example of how to use the filter from Fortran in test\_rw\_fortran.F90.

### **1.5 Silo Integration**

This plugin is also part of the [Silo library.](https://wci.llnl.gov/simulation/computer-codes/silo) In particular, the [ZFP](https://computation.llnl.gov/projects/floating-point-compression) library itself is also embedded in Silo but is protected from appearing in Silo's global namespace through a struct of function pointers (see [Namespaces in C\).](https://visitbugs.ornl.gov/projects/silo/wiki/Using_C_structs_as_a_kind_of_namespace_mechanism_to_reduce_global_symbol_bloat) If you happen to examine the source code for [H5Z-ZFP,](https://github.com/LLNL/H5Z-ZFP) you will see some logic there that is specific to using this plugin within Silo and dealing with [ZFP](https://computation.llnl.gov/projects/floating-point-compression) as an embedded library using this struct of function pointers wrapper. Just ignore this.

### Interfaces

<span id="page-10-0"></span>There are two interfaces to control the filter. One uses [HDF5'](https://support.hdfgroup.org/HDF5/doc/index.html)s *generic* interface via an array of unsigned int cd values as is used in H5Pset filter(). The other uses [HDF5](https://support.hdfgroup.org/HDF5/doc/index.html) [properties](https://support.hdfgroup.org/HDF5/doc/RM/RM_H5P.html#GenericPropFuncs) added to the [dataset creation property list](https://support.hdfgroup.org/HDF5/doc/RM/RM_H5P.html#DatasetCreatePropFuncs) used when the dataset to be compressed is being created. You can find examples of writing [HDF5](https://support.hdfgroup.org/HDF5/doc/index.html) data using both the [generic](https://github.com/LLNL/H5Z-ZFP/blob/master/test/test_write.c#L119) and [properties](https://github.com/LLNL/H5Z-ZFP/blob/master/test/test_write.c#L145) interfaces in [test\\_write.c.](https://github.com/LLNL/H5Z-ZFP/blob/master/test/test_write.c)

The filter itself supports either interface. The filter also supports all of the standard [ZFP](https://computation.llnl.gov/projects/floating-point-compression) controls for affecting compression including *rate*, *precision*, *accuracy*, and *expert* modes. For more information and details about these modes of controlling [ZFP](https://computation.llnl.gov/projects/floating-point-compression) compression, please see the [ZFP README.](https://github.com/LLNL/zfp/blob/master/README.md)

Finally, you should *not* attempt to combine the [ZFP](https://computation.llnl.gov/projects/floating-point-compression) filter with any other *byte order altering* filter such as, for example, [HDF5'](https://support.hdfgroup.org/HDF5/doc/index.html)s shuffle filter. Space-performance will be ruined. This is in contrast to [HDF5'](https://support.hdfgroup.org/HDF5/doc/index.html)s *deflate* filter which often performs *better* when used in conjunction with the shuffle filter.

### <span id="page-10-1"></span>**2.1 Generic Interface**

The generic interface is the only means of controlling the [H5Z-ZFP](https://github.com/LLNL/H5Z-ZFP) filter when it is used as a [dynamically loaded](https://support.hdfgroup.org/HDF5/doc/Advanced/DynamicallyLoadedFilters/HDF5DynamicallyLoadedFilters.pdf) [HDF5 plugin.](https://support.hdfgroup.org/HDF5/doc/Advanced/DynamicallyLoadedFilters/HDF5DynamicallyLoadedFilters.pdf)

For the generic interface, the following CPP macros are defined in the  $H5Zzfp\_plugin$ . h header file:

```
H5Pset_zfp_rate_cdata(double rate, size_t cd_nelmts, unsigned int *cd_vals);
H5Pset_zfp_precision_cdata(unsigned int prec, size_t cd_nelmts, unsigned int *cd_
\leftrightarrowvals);
H5Pset_zfp_accuracy_cdata(double acc, size_t cd_nelmts, unsigned int *cd_vals);
H5Pset_zfp_expert_cdata(unsigned int minbits, unsigned int maxbits,
                        unsigned int maxprec, int minexp,
                        size_t cd_nelmts, unsigned int *cd_vals);
```
These macros utilize *type punning* to store the relevant [ZFP](https://computation.llnl.gov/projects/floating-point-compression) parameters into a sufficiently large array ( $>= 6$ ) of unsigned int cd values. It is up to the caller to then call H5Pset filter() with the array of cd values constructed by one of these macros.

However, these macros are only a convenience. You do not need the  $H5Zzfp$  plugin. h header file if you want to avoid using it. But, you are then responsible for setting up the cd\_values array correctly for the filter. For reference, the cd values array for this [ZFP](https://computation.llnl.gov/projects/floating-point-compression) filter is defined like so...

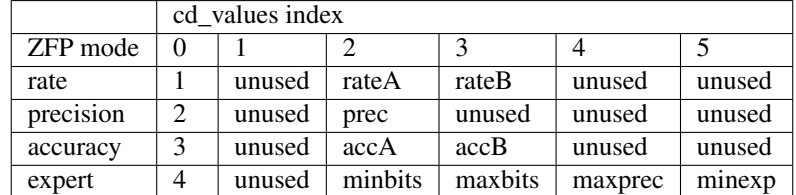

A/B are high/low 32-bit words of a double.

Note that the cd\_values used in the generic interface to  $H5Pset_fitter()$  are **not the same** cd\_values ultimately stored to the [HDF5](https://support.hdfgroup.org/HDF5/doc/index.html) dataset header for a compressed dataset. The values are transformed in the set\_local method to use [ZFP'](https://computation.llnl.gov/projects/floating-point-compression)s internal routines for 'meta' and 'mode' data. So, don't make the mistake of examining the values you find in a file and think you can use those same values, for example, in an invokation of h5repack.

Because of the type punning involved, the generic interface is not suitable for Fortran callers.

### <span id="page-11-0"></span>**2.2 Properties Interface**

For the properties interface, the following functions are defined in the  $H5Zzfp$  props. h header file:

```
herr_t H5Pset_zfp_rate(hid_t dcpl_id, double rate);
herr_t H5Pset_zfp_precision(hid_t dcpl_id, unsigned int prec);
herr_t H5Pset_zfp_accuracy(hid_t dcpl_id, double acc);
herr_t H5Pset_zfp_expert(hid_t dcpl_id,
    unsigned int minbits, unsigned int maxbits,
    unsigned int maxprec, int minexp);
```
These functions take a dataset creation property list, hid\_t dcp\_lid and create temporary [HDF5](https://support.hdfgroup.org/HDF5/doc/index.html) property list entries to control the [ZFP](https://computation.llnl.gov/projects/floating-point-compression) filter. Calling any of these functions removes the effects of any previous call to any one of these functions. In addition, calling any one of these functions also has the effect of adding the filter to the pipeline.

The properties interface is more type-safe than the generic interface. However, there is no way for the implementation of the properties interface to reside within the filter plugin itself. The properties interface requires that the caller link with with the filter as a *library*, libh5zzfp.a. The generic interface does not require this.

Note that either interface can be used whether the filter is used as a plugin or as a library. The difference is whether the application calls H5Z\_zfp\_initialize() or not.

### **2.3 Fortran Interface**

A Fortran interface based on the properties interface, described above, has been added by Scot Breitenfeld of the [HDF5](https://support.hdfgroup.org/HDF5/doc/index.html) group. The code that implements the Fortran interface is in the file  $H5Zzfp\_props_f$ . F90. An example of its use is in test/test\_rw\_fortran.F90. The properties interface is the only interface available for Fortran callers.

### <span id="page-12-0"></span>**2.4 Plugin vs. Library Operation**

The filter is designed to be compiled for use as both a standalone [HDF5](https://support.hdfgroup.org/HDF5/doc/index.html) [dynamically loaded HDF5 plugin.](https://support.hdfgroup.org/HDF5/doc/Advanced/DynamicallyLoadedFilters/HDF5DynamicallyLoadedFilters.pdf) and as an explicitly linked *library*. When it is used as a plugin, it is a best practice to link the [ZFP](https://computation.llnl.gov/projects/floating-point-compression) library into the plugin dynamic/shared object as a *static* library. Why? In so doing, we ensure that all [ZFP](https://computation.llnl.gov/projects/floating-point-compression) public namespace symbols remain *confined* to the plugin so as not to interfere with any application that may be directly explicitly linking to the [ZFP](https://computation.llnl.gov/projects/floating-point-compression) library for other reasons.

All [HDF5](https://support.hdfgroup.org/HDF5/doc/index.html) applications are *required* to *find* the plugin dynamic library (named  $\text{lib}$  : {so, dylib}) in a directory specified by the enviornment variable, HDF5\_PLUGIN\_PATH. Currently, the HDF5 library offers no mechanism for applications themselves to have pre-programmed paths in which to search for a plugin. Applications are then always vulnerable to an incorrectly specified or unspecified HDF5\_PLUGIN\_PATH environment variable.

However, the plugin can also be used explicitly as a *library*. In this case, do not specify the HDF5\_PLUGIN\_PATH enviornment variable and instead have the application link to libH5Zzfp.a in the lib dir of the installation. Instead two initialization and finalization routines are defined:

```
int H5Z_zfp_initialize(void);
int H5Z_zfp_finalize(void);
```
These functions are defined in the H5Zzfp\_lib.h header file. Any applications that wish to use the filter as a *library* are required to call the initialization routine,  $H5Z_zzp$  initialize() before the filter can be referenced. In addition, to free up resources used by the filter, applications may call  $H5Z_zfp_f$ inalize() when they are done using the filter.

### Endian Issues

<span id="page-14-0"></span>The [ZFP](https://computation.llnl.gov/projects/floating-point-compression) library writes an endian-independent stream.

When reading [ZFP](https://computation.llnl.gov/projects/floating-point-compression) compressed data on a machine with a different endian-ness than the writer, there is an unnavoidable inefficiency. Upon reading data from disk and decompressing the read stream with [ZFP,](https://computation.llnl.gov/projects/floating-point-compression) the correct endian-ness is returned in the result from [ZFP](https://computation.llnl.gov/projects/floating-point-compression) before the buffer is handed back to [HDF5](https://support.hdfgroup.org/HDF5/doc/index.html) from the decompression filter. This happens regardless of reader and writer endian-ness incompatability. However, the [HDF5](https://support.hdfgroup.org/HDF5/doc/index.html) library is expecting to get from the decompression filter the endian-ness of the data as it was stored to to file (typically that of the writer machine) and expects to have to byte-swap that buffer before returning to any endian-incompatible caller. So, in the [H5Z-ZFP](https://github.com/LLNL/H5Z-ZFP) plugin, we wind up having to un-byte-swap an already correct result read in a cross-endian context. That way, when [HDF5](https://support.hdfgroup.org/HDF5/doc/index.html) gets the data and byte-swaps it, it will produce the correct result. There is an endian-ness test in the Makefile and two [ZFP](https://computation.llnl.gov/projects/floating-point-compression) compressed example datasets for big-endian and little-endian machines to test that cross-endian reads/writes work correctly.

Finally, *endian-targetting*, that is setting the file datatype for an endian-ness that is possibly different than the native endian-ness of the writer, is currently dis-allowed with [H5Z-ZFP](https://github.com/LLNL/H5Z-ZFP) because it is really a non-sensical operation with this filter. Since [ZFP](https://computation.llnl.gov/projects/floating-point-compression) writes an endian-independent format, there is really no such thing as *endian-targetting*.

### Tests and Examples

<span id="page-16-0"></span>The tests directory contains a few simple tests of the [H5Z-ZFP](https://github.com/LLNL/H5Z-ZFP) filter.

The test client, [test\\_write.c](https://github.com/LLNL/H5Z-ZFP/blob/master/test/test_write.c) is compiled a couple of different ways. One target is test\_write\_plugin which demonstrates the use of this filter as a standalone plugin. The other target, test\_write\_lib, demonstrates the use of the filter as an explicitly linked library. These test a simple 1D array with and without [ZFP](https://computation.llnl.gov/projects/floating-point-compression) compression using either the *[Generic Interface](#page-10-1)* (for plugin) or the *[Properties Interface](#page-11-0)* (for library). You can use the code there as an example of using the [ZFP](https://computation.llnl.gov/projects/floating-point-compression) filter either as a plugin or as a library. The command test\_write\_lib help or test\_write\_plugin help will print a list of the example's options and how to use them.

There is a companion, [test\\_read.c](https://github.com/LLNL/H5Z-ZFP/blob/master/test/test_read.c) which is compiled into test\_read\_plugin and test\_read\_lib which demonstrates use of the filter reading data as a plugin or library. Also, the commands test\_read\_lib help and test read plugin help will print a list of the command line options.

To use the plugin examples, you need to tell the [HDF5](https://support.hdfgroup.org/HDF5/doc/index.html) library where to find the [H5Z-ZFP](https://github.com/LLNL/H5Z-ZFP) plugin with the HDF5 PLUGIN PATH environment variable. The value you pass is the path to the directory containing the plugin shared library.

Finally, there is a Fortran test example, test rw fortran.F90. The Fortran test writes and reads a 2D dataset. However, the Fortran test is designed to use the filter only as a library and not as a plugin. The reason for this is that the filter controls involve passing combinations of integer and floating point data from Fortran callers and this can be done only through the *[Properties Interface](#page-11-0)*, which by its nature requires any Fortran application to have to link with an implementation of that interface. Since we need to link extra code for Fortran, we may as well also link to the filter itself alleviating the need to use the filter as a plugin. Also, if you want to use Fortran support, the [HDF5](https://support.hdfgroup.org/HDF5/doc/index.html) library must have, of coursed, been configured and built with it.

In addition, a number tests are performed in the Makefile which test the plugin by using some of the [HDF5](https://support.hdfgroup.org/HDF5/doc/index.html) tools such as h5dump and h5repack. Again, to use these tools to read data compressed with the [H5Z-ZFP](https://github.com/LLNL/H5Z-ZFP) filter, you will need to inform the [HDF5](https://support.hdfgroup.org/HDF5/doc/index.html) library where to find the filter plugin. For example..

env HDF5\_PLUGIN\_PATH=<dir> h5ls test\_zfp.h5

Where  $\langle \text{dir} \rangle$  is the relative or absolute path to a directory containing the filter plugin shared library.